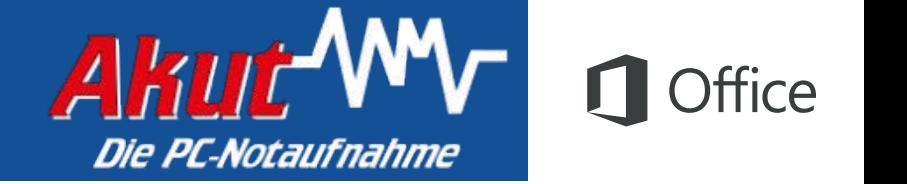

#### Schnellstartleitfaden

Sind Sie neu in Word 2016, oder haben Sie ein Upgrade von einer vorherigen Version durchgeführt? In diesem Leitfaden können Sie sich zu den Grundlagen informieren.

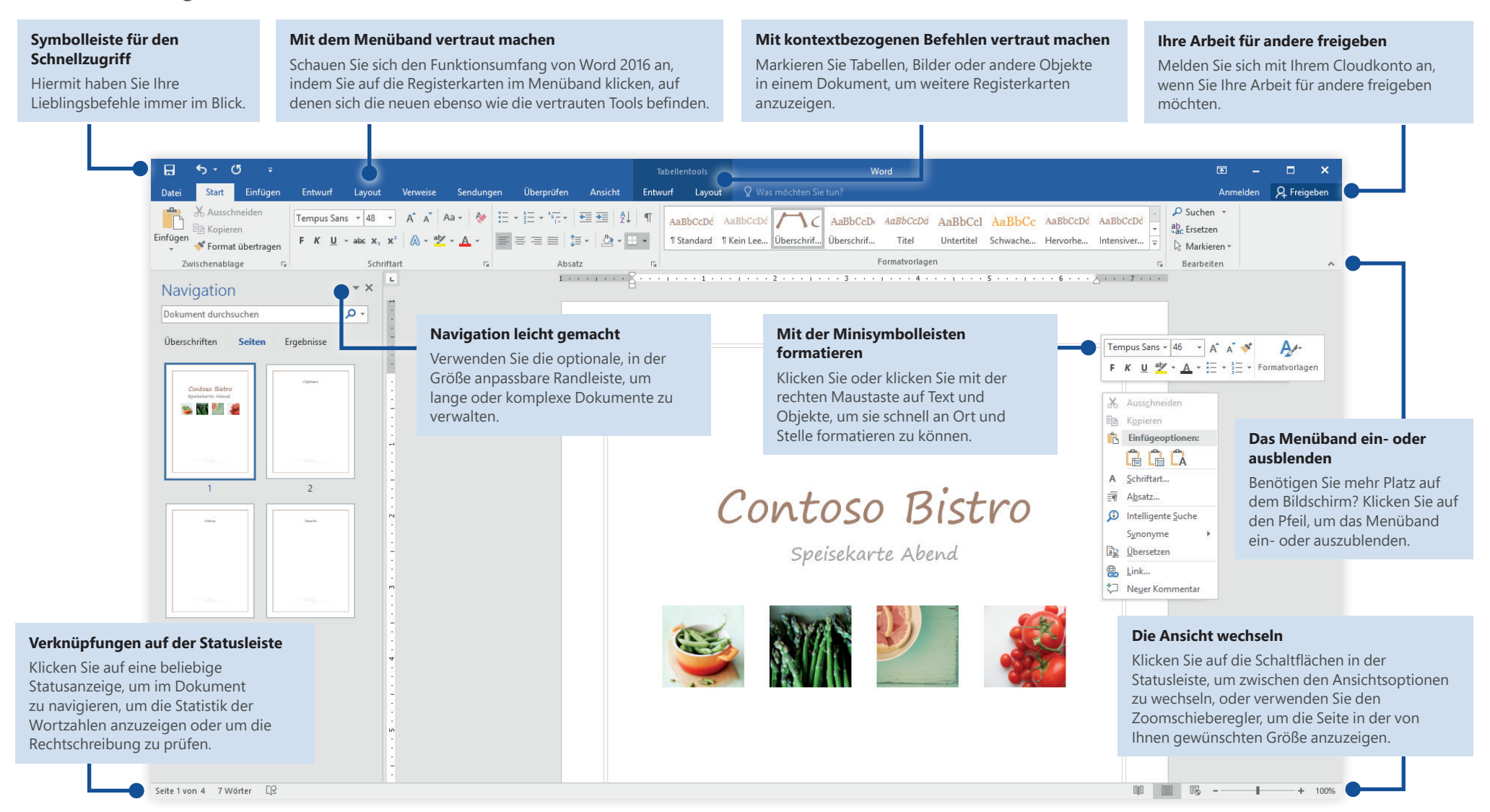

Microsoft

### Eine neue Datei erstellen

Beginnen Sie mit einem **leeren Dokument**, um sofort loslegen zu können. Sie können ggf. auch viel Zeit sparen, indem Sie eine Vorlage auswählen und anpassen, die dem gewünschten Arbeitsergebnis ähnlich ist. Klicken Sie auf **Datei** > **Neu**, und wählen Sie dann die gewünschte Vorlage aus, oder suchen Sie danach.

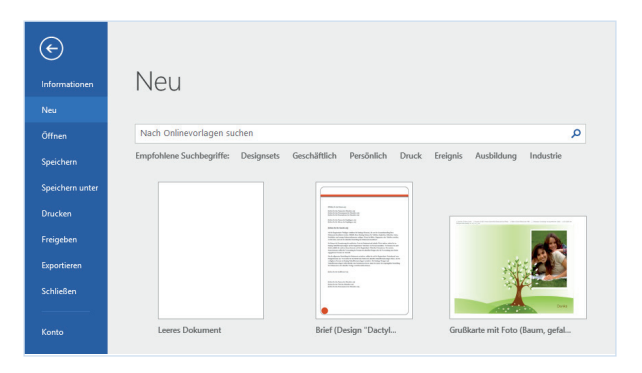

### In Verbindung bleiben

Sind Sie häufig unterwegs und müssen Sie auf unterschiedlichen Geräten arbeiten? Klicken Sie auf **Datei** > **Konto**, um sich anzumelden und von praktisch überall aus und auf jedem Gerät auf Ihre zuletzt verwendeten Dateien zuzugreifen – dank der nahtlosen Integration von Office, OneDrive, OneDrive for Business und SharePoint.

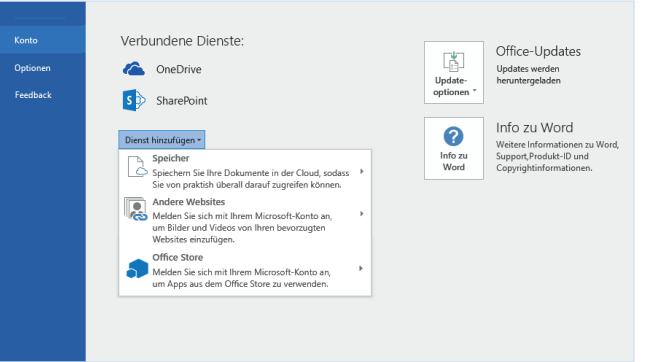

#### Zuletzt verwendete Dateien suchen

Ganz gleich, ob Sie mit Dateien arbeiten, die auf der Festplatte Ihres lokalen PCs gespeichert sind, oder ob Sie mit unterschiedlichen Clouddiensten arbeiten, wenn Sie auf **Datei** > **Öffnen** klicken, werden die zuletzt verwendeten Dokumente und alle Dateien angezeigt, die Sie möglicherweise an die Liste angeheftet haben.

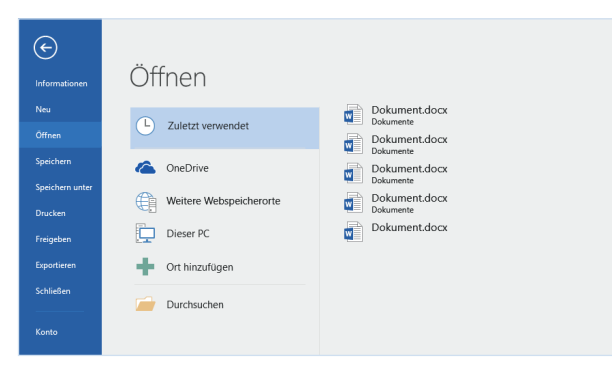

# Einstellungen festlegen

Irgendetwas funktioniert nicht wie erwartet? Es ist kinderleicht und jederzeit möglich, die Option zu ändern und anzupassen. Klicken Sie auf **Datei** > **Optionen**, und richten Sie Word 2016 dann Ihren Vorstellungen entsprechend ein.

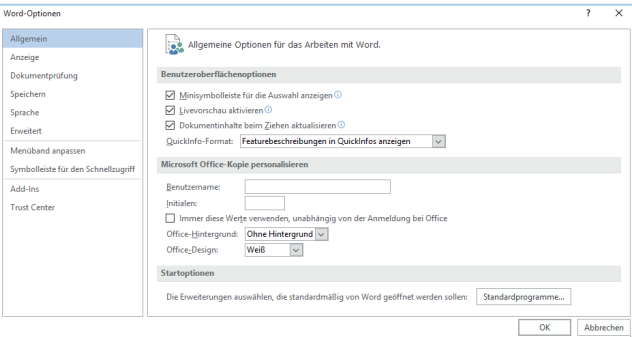

### Mit kontextbezogenen Tools vertraut machen

Sie können Befehle aus Kontextmenüs anzeigen, indem Sie die jeweiligen Objekte in Ihrem Dokument markieren. Wenn Sie beispielsweise in eine Tabelle klicken, werden die Registerkarten **Tabellentools** angezeigt, und wenn Sie auf ein bereits eingefügtes Bild klicken, wird die Registerkarte **Bildtools** angezeigt.

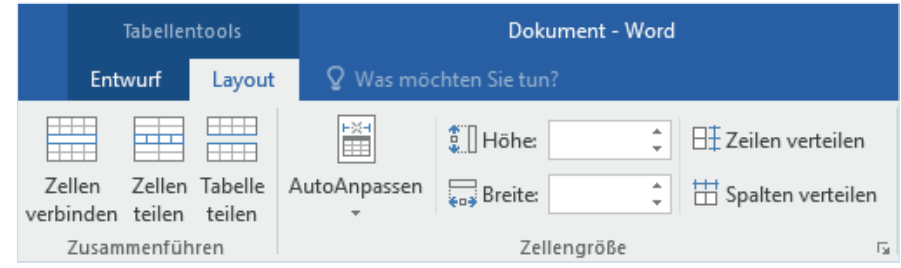

# Änderungen überprüfen und nachverfolgen

Ganz gleich, ob Sie nur die Rechtschreibung prüfen, die Wortanzahl anzeigen oder mit anderen Personen zusammenarbeiten möchten, auf der Registerkarte **Überprüfen** finden Sie die wichtigsten Befehle zum Nachverfolgen, Erörtern und Verwalten aller Änderungen, die an Ihrem Dokument vorgenommen wurden.

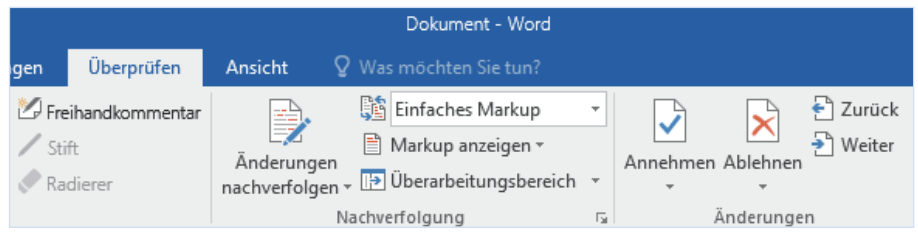

### Dokumente mit Formatvorlagen formatieren

Klicken Sie auf der Registerkarte **Start** in der unteren rechten Ecke des Formatvorlagenkatalogs auf den kleinen Pfeil, um den Bereich **Formatvorlagen** zu öffnen. Hier können Sie im aktuellen Dokument visuell Formatvorlagen erstellen, anwenden und überprüfen.

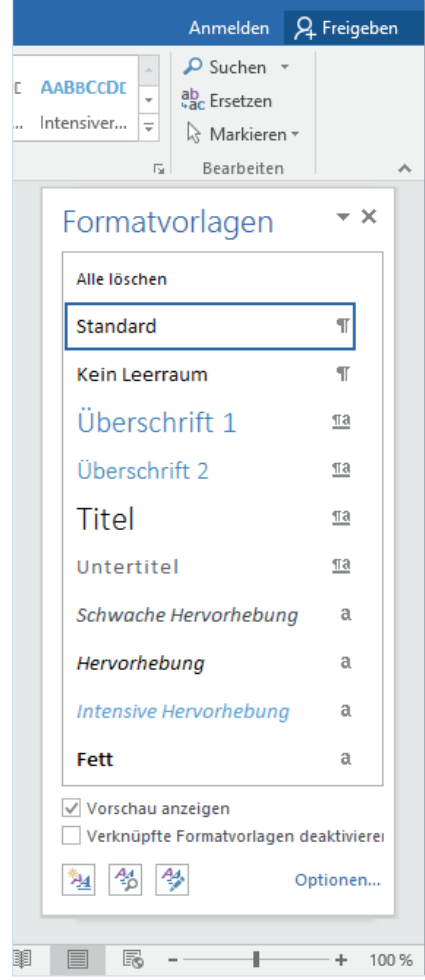

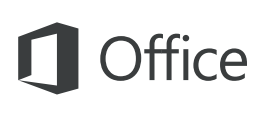

### Ihre Arbeit für andere freigeben

Wenn Sie andere Personen einladen möchten, Ihre Dokumente in der Cloud anzuzeigen oder zu bearbeiten, klicken Sie in der oberen rechten Ecke des Anwendungsfensters auf die Schaltfläche **Freigeben**. Im nun geöffneten Bereich **Freigeben** können Sie einen Freigabelink abrufen oder Einladungen an die von Ihnen ausgewählten Personen senden.

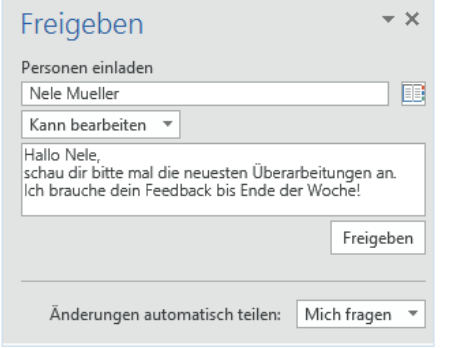

### Hilfe zu Word erhalten

Geben Sie ein Schlüsselwort oder einen Begriff in das Feld **Was möchten Sie tun?** im Menüband ein, um die Word-Features zu finden, die Sie suchen, um sich im Inhalt der **Onlinehilfe** umzuschauen oder um im Internet über **Intelligentes Nachschlagen** zu weiteren Einsichten zu gelangen.

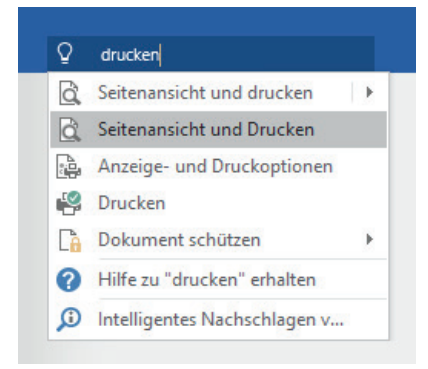

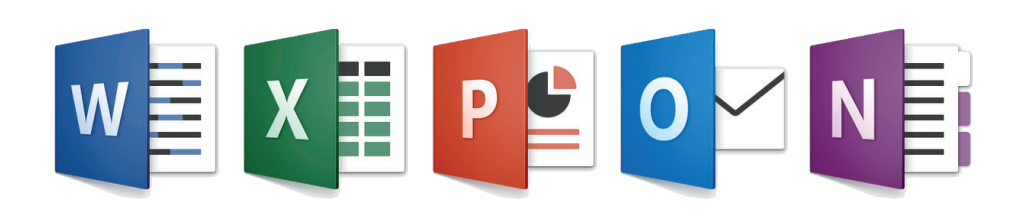